# **FUJIFILM**

# **DIGITAL CAMERA** C-H25

Manuale (impostazioni di rete e USB)

# **Le nuove funzioni**

Versione 3.00

Le funzioni aggiunte o cambiate a seconda degli aggiornamenti del firmware potrebbero non corrispondere più alle descrizioni nella documentazione originale per questo prodotto.Visitare il nostro sito web per informazioni sulla disponibilità di aggiornamenti per diversi prodotti:

*https://fujifilm-x.com/support/download/firmware/cameras/*

## **Indice**

Il firmware versione 3.00 di X-H2S aggiunge o aggiorna le funzionalità elencate di seguito. Per il manuale più recente, visitare il seguente sito web.

 *https://fujifilm-dsc.com/en-int/manual/*

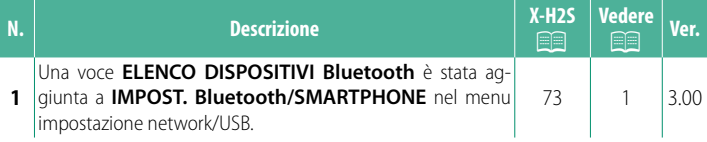

## **Modifi che e aggiunte**

Modifiche e aggiunte sono le seguenti.

#### <span id="page-2-0"></span>**X-H2S Manuale (impostazioni di rete e USB):** P **73 IMPOST. Bluetooth/SMARTPHONE**

Regolare le impostazioni relative a Bluetooth nonché una serie di impostazioni relative allo smartphone.

NAccertarsi che lo smartphone o il tablet stia eseguendo la versione più recente dell'app per smartphone.

### **REG ACCOPPIAMENTO**

Accoppiare la fotocamera con uno smartphone o un tablet sul quale è stata installata l'app per smartphone.

#### **SELEZIONA DESTIN. DI ASS.**

Scegliere una connessione da un elenco di dispositivi ai quali la fotocamera è stata accoppiata usando **REG ACCOPPIAMENTO**. Selezionare **NESSUNA CONNESSIONE** per uscire senza connettersi.

#### **ELIM REG. ACCOPIAMENTO**

Eliminare le informazioni di accoppiamento esistenti per uno smartphone o un tablet.

NIl dispositivo selezionato verrà rimosso dall'elenco di accoppiamento.

#### **ELENCO DISPOSITIVI Bluetooth**

Elencare i dispositivi con i quali la fotocamera è accoppiata (diversi dallo smartphone) o terminare l'accoppiamento con i dispositivi selezionati.

#### **ON/OFF Bluetooth**

Se è selezionato **ON**, la fotocamera si collegherà automaticamente con smartphone o tablet accoppiati che eseguono l'app per smartphone.

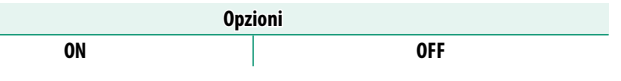

#### **COMANDO TRASF AUT IMMAGINE**

Selezionare **ON** per caricare automaticamente le immagini al momento dello scatto.

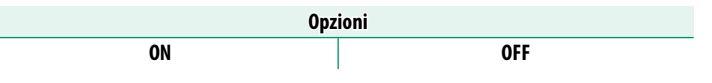

#### **SINCRONIZZAZIONE POSIZIONE SMARTPHONE**

Selezionare **ON** per consentire lo scaricamento continuo dei dati posizione da smartphone o tablet accoppiati.

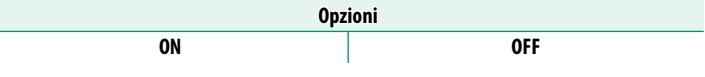

 $\Omega$  I dati posizione saranno scaricati solo mentre l'app per smartphone è in esecuzione. Lo scaricamento verrà interrotto se l'accoppiamento viene terminato. L'icona dei dati posizione della fotocamera verrà visualizzata in rosso se i dati posizione non sono stati aggiornati per più di 30 minuti.

#### **NOME**

Scegliere un nome (**NOME**) per identificare la fotocamera sulla rete wireless (alla fotocamera viene assegnato un nome unico per impostazione predefinita).

#### **TRASF. IMMAGINE CON DISPOSITIVO SPENTO**

Se è selezionato **ON**, la fotocamera continua a caricare immagini su smartphone o tablet accoppiati, anche quando è spenta.

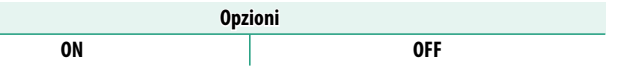

#### **RIDIM. IMM. PER SMARTPHONE**

Selezionare **ON** (consigliato) per attivare la compressione, riducendo la dimensione dei file per il caricamento.

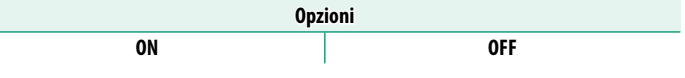

- N• Le immagini sulla scheda di memoria della fotocamera non sono influenzate
	- La compressione è utilizzata solo per le immagini scattate con dimensioni di L.

#### **SET. FREQ. COM. WIRELESS**

Scegliere la banda per le connessioni LAN wireless.

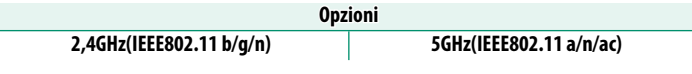

- $\Omega \cdot$  Alcuni Paesi e regioni vietano l'uso all'esterno di alcuni canali nella banda 5 GHz. Verificare se l'uso della banda 5,2 GHz (W52) è consentito prima di selezionare l'opzione da 5 GHz.
	- Le opzioni disponibili variano secondo il Paese o la regione di vendita.

#### **SELEZIONA TIPO DI FILE**

Scegliere il formato o i formati utilizzati per il caricamento. Le immagini possono essere caricate in formato **JPEG** e/o **HEIF**.

## **FUJIFILM**

#### **FUJIFILM Corporation**

7-3, AKASAKA 9-CHOME, MINATO-KU, TOKYO 107-0052, JAPAN

https://fujifilm-x.com

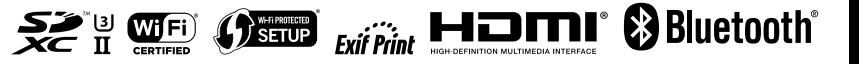